# **Analysis of student activity on the e-learning course based on «OpenEdu» platform logs**

Nikita Barsukov High school of software engineering Peter the Great St.Petersburg Polytechnic University Saint-Petersburg, Russia nik0xff@gmail.com

Ivan Sysoev High school of software engineering Peter the Great St.Petersburg Polytechnic University Saint-Petersburg, Russia ivanabc97@gmail.com

Alina Pereskokova High school of software engineering Peter the Great St.Petersburg Polytechnic University Saint-Petersburg, Russia alina.alexandrovna.sh@g mail.com

Igor Nikiforov High school of software engineering Peter the Great St.Petersburg Polytechnic University Saint-Petersburg, Russia igor.nikiforovv@gmail.co m

Denis Posmetnijs High school of software engineering Peter the Great St-Petersburg Polytechnic University Saint-Petersburg, Russia posmetnijs@gmail.com

**Abstract —** *A lot of people nowadays use online education platforms. Most of them run on the free «Open edX» open-source software platform. Using the logs that the platform provides us, we can get psychometrics of students, which can be used to improve the presentation of material or other things, which can increase the quality of online courses. We provide a ready-to-use tool that will help figure out how and for what purpose you can analyze the log files of platforms based on «Open edX».*

*Keywords — Big Data, e-learning, analytics, logs, online educational platforms, microservices* 

# I. INTRODUCTION

Online electronic educational learning platforms are very popular nowadays. One of the biggest and widely used platforms is «Open edX» [1][16][17]. This is an open-source software platform that provides off-the-shelf tools for educational services. One of the important features of the platform is that it generates student and teacher activity log files. But the disadvantage of the platform is that it does not provide any data analysis tools for monitoring educational progress and success.

One of the most popular educational platform based on «Open edX» in our region is "Open Education" [2]. The problem of the Open edX platform and in particular of one of its implementations "Open Education" is that the teachers, conducting courses on this platform, are missing the tools for analyzing the educational process, which leads to missing control on the educational process and decreasing its efficiency. On the other hand, the students, who use the platform, are also not able to monitor their academic performance.

It's important to provide teachers, course administrators, and students with educational analytics tools that help them to make the educational process more efficient.[18] Improving online educational platforms can make online learning at universities more friendly, easy, and happy for all the involved actors.

Our work and project aim consist of several important parts:

- make research on the structure and format of the Open edX platform logs for applicability for automatic analysis of the students' performance. The result of the research showed that all required and important user activity actions (audits) are presented in the logs, so the analytics is possible. Also, we realized that the size of the logs is huge, and they contain millions of actions logged, which makes us think about the usage of Big Data technologies for analytical purposes;
- create and formulate analytic tasks, that can be solved on the logs. The result of that activity is that there is a list of 18 analytics tasks that help students and teacher to monitor the progress;
- implement the software solution, that demonstrates the idea and all the possibilities that Open edX logs provide. As an outcome, there is a tool for extracting, transforming, and preserving logs from a specific course / courses from this platform and the number of analytics tasks implemented in that tool. The result of the analysis is presented in the form of files with metrics, and graphs based on the data obtained.

# II. RELATED WORKS

There are some articles facing the similar problem of online courses activity analysis.

In the paper "Development of Learning Analytics Platform for OUJ Online Courses" [3] (Article 1) authors take Moodle as a target platform of further analysis. Authors also use log files as a data source for further analysis. The files are stored in a database, processed and visualized to provide data implementation for teachers who are the final users of that tool. The metrics which authors take for analysis are "the

grades of online assignments, reading time, the total number of login times, the total number of online discussions" and others. The choice of these metrics is based on log files content – such values may be easily extracted from raw data.

Speaking about analytics, authors of the "Quality Improvements in Online Education System by Using Data Mining Techniques" [4] paper (Article 2) use advanced machine learning methods such as Random Forest to provide analytics of the online learning process. Particularly, the work describes the prediction of a student's dropout from a course.

Authors of the "Early Detection of At-Risk Students Using Machine Learning Based on LMS Log Data" [5] paper (Article 3) also suggest a method for detection of students who seem to be expelled at the end of the course. Authors use machine learning methods to make the prediction of the further academic performance of students. The prediction is based on logged data of the educational platform.

In the paper "Analysis of a short on-line course through logged data recording by a self-developed logging module" [6] (Article 4) authors make statistical analysis of the online course data. The course is running on Moodle platform. Authors also use a self-made logging system to extend log data provided by the platform with new types of recorded events.

Authors of "A Comparison of College Faculty and Student Class Activity in an Online Learning Environment using Course Log Data" [7] paper (Article 5) make the visualization of LMS log data. Firstly, they make preprocessing of logs and then draw the scatter plot of student activity within a specific class and the plot of whole faculty activity during one online course.

We've made an analysis of these papers using 5 characteristics. These characteristics describe each of the solutions proposed by papers' authors. The characteristics are:

- *Name of educational platform used for analysis* the name of online educational platform used in article;
- Log files were used for analysis did authors use log files to make analysis or not;
- *Prediction methods were used in analysis* do authors use prediction methods in their analysis or not;
- *Data visualization was made* did authors make a visual interpretation of their results or not;
- *Ready-to-use tool was developed* have authors developed a ready-to-use tool for third-party usage or not.

The full names of articles were shortened in order to put them into the result table. Here are the short names:

- *Paper 1* "Development of Learning Analytics" Platform for OUJ Online Courses";
- **Paper 2** "Quality Improvements in Online Education System by Using Data Mining Technique":
- Paper 3 "Early Detection of At-Risk Students Using Machine Learning Based on LMS Log Data";
- **Paper 4** "Analysis of a short on-line course through logged data recording by a self-developed logging module";
- Paper 5 "A Comparison of College Faculty and Student Class Activity in an Online Learning Environment using Course Log Data".

The result of related works analysis is described in Table I.

|                                                       | Paper 1 |                              | Paper 2   Paper 3            | Paper 4 | Paper 5 |
|-------------------------------------------------------|---------|------------------------------|------------------------------|---------|---------|
| Name of educational<br>platform used for<br>analysis  | Moodle  | <b>Not</b><br>menti-<br>oned | <b>Not</b><br>menti-<br>oned | Moodle  | Moodle  |
| Log files were used<br>for analysis                   | ┿       |                              | ┿                            | ┿       |         |
| <b>Prediction methods</b><br>were used in<br>analysis |         | ┿                            | ┿                            |         |         |
| Data visualisation<br>was made                        | ╈       | ┿                            | ┿                            |         |         |
| Ready-to-use tool<br>was developed                    |         |                              |                              |         |         |

TABLE I. ARTICLES COMPARISON ANALYSIS.

Legend: "+" - supported; "**—**" - unsupported.

According to the result of related works analysis, all of the authors make analysis of student activity during one or more online courses and all of them make the visual interpretation of the results. Most authors base their results on log files data from educational platforms. Talking about platforms, Moodle is the most popular one within paper authors. Some papers also contain descriptions of prediction methods to make forecasts of student academic performance.

However, only one paper describes a ready tool which contains all analytics methods described there and which can

be utilized by other people. Also, any of these articles doesn't describe work with the Open edX platform.

Within our work we are going to implement a tool for analysis of online courses data based on log files of the Open edX platform.

Ultimately, our tool differs from others in that we directly process the platform logs, which allows flexibility in the approach to the analysis of what happened on the course. Thus, the teacher can get an answer to the question on a very specific task, in contrast to other tools.

# III. SYSTEM DESIGN

In our solution, we are using microservice architecture. Presented in fig. 1. This allows us to conveniently implement and modify the logic of the service rebuild and redeploy a small part of the tool instead of full application rebuilding. We are using Docker and other DevOps practices. Docker effectively helps us in leveraging microservices architecture[15]. We see three microservices here:

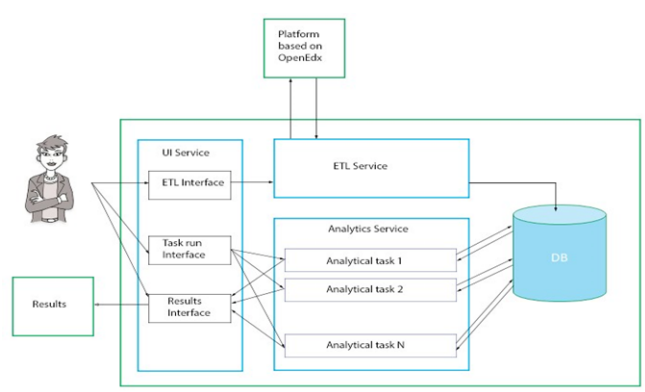

*Fig. 1. Architecture of the application*

- UI Service allows the end-user to interact with the application.
- ETL Service is responsible for receiving, transforming unstructured logs, and loading them into the Database; This service can receive logs from the local machine or directly from the platform based on «opened». In our case, this is the platform - «Open education».
- The analytical service contains a set of analytical scripts that work with the database and a module for building the output file - result or report, which will be sent to the appropriate user interface.

# *A. Log-file structure*

All educational platforms can maintain the activity (actions) of users on the platform while undergoing learning on the course or performing test and examination tasks By this way, it becomes possible to analyze user behavior and, based on the obtained analytics, improve educational courses and receive psychometric[12][13] data of students. Due to the improvement of the courses, it will

be more convenient and easier for students to learn the material obtained, it will be easier for teachers to distinguish distinguished students and more accurately set final grades.

The typical log file presented in fig. 2. It is a JSON file describing the events occurring in the LMS system [5]. An example of a log-file is shown in figure 1. An event is an entity that describes individual user activity in a course (for example, enrolling in a course, watching a video lecture, sending a response during testing, etc.). In the log file, the event is represented by a JSON object and contains a set of fields.

```
\{\,\boxminus\,"ip":"anon_22e8ad25256ffdc60a8cb8957e4ebdb7dc8f3f62a2eac77a285b1bdb1c0d82ea",
"host": "courses.openedu.ru"
"page":null.
"time" - "2018-09-09T06 - 35 - 17 - 172512+00 - 00"
"agent": "Mozilla/5.0 (Windows NT 6.3; WOW64) AppleWebKit/537.36 (KHTML, like Gecko)
"event":"{\"POST\": {}, \"GET\": {}}"
"context":\{ \boxminus"path":"/api/extended/calendar/course-v1:spbstu+PHYLOS+fall_2018",
   "org_id""user_id":955006
   "course_id":
"referer":"https://openedu.ru/mv/"
"username":"alive-proud-snarespenguin"
"event_type":"/api/extended/calendar/course-v1:spbstu+PHYLOS+fall_2018",
"event_source":"server"
"accept_language":"ru,en;q=0.9"
```
*Fig. 2. Log example* 

Among the fields that are most interesting as part of the analysis tasks, one can single out the time field (the time the event was recorded in the log file), user\_id (user identifier the initiator of the event), course\_id (course identifier) and event\_type (the type of event listed in the documentation). A complete list of events used in Open edX is given in the documentation.

## *B. User interfaces*

The latest stable version of our tool provides the CLI (command-line interface). After starting the tool, the user is asked about the logs that he would like to analyze, and all available log names are shown to the user in a list. The user must select the name of the log and enter it. The next step is to select an analysis task. The user will see all available tasks and will have to enter the number of the selected task for analysis.

Some tasks require additional input parameters to run. If the user selects such a task, he will be given the corresponding messages in the console, and the user will have to enter the necessary parameters, such as launching the task for all users or only one selected user. After starting this task, the user must wait for its completion. The user will receive a message with information about the placement of the results, and if any graphs are created after the task is completed, they will be automatically opened in the browser.

In addition, we are developing a new graphical user interface that is not yet included in the stable version. It consists of several pages on which the user can see the instructions, select the logs, start the analysis, and see the results. The graphical user interface is more user-friendly.

We have our log analysis algorithm. Using a query in the database, we get the information necessary for analysis from the log, then we analyze it using various mathematical techniques. In one of the tasks, we use the

# *C. Innovative aspects of the design*

Since the tasks of analytics depend on the requirements of the customer, it is necessary to create such a backend architecture in which we can easily integrate new tasks for analytics. OOP architecture and Reflections API is well suited for solving this problem, so we can add new tasks inherited from an abstract task by adding only the database queries without changing the architecture of the project.

At each startup, the system overloads the log, which makes it resistant to user crashes and software error implementation.

# IV. SYSTEM IMPLEMENTATION

# *A. Description of the implementation*

We use laptops for development and production deployment. Our tool is designed for teachers who create their courses and for administrators of educational platforms based on the Open Source "Open edX" software platform. We designed our tool for any hardware platform which meets minimum requirements: 4GB RAM, 2.5Ghz processor.

For user interface we use React, Redux libraries, webpack, and Babel for modules bundling and converting JavaScript code to backward-compatible representation. Npm is a package manager we use for handling packages in development. Lodash is a modern JavaScript utility library delivering modularity, performance, and extras.

For analytical and ETL services we are using Java 8 with Spring 5 [6]. For better readability of Java code, we use the Lombok library [7], which allows you to reduce the boilerplate code (constructors, «Object»-methods and etc.) by using annotations. Reflection allows us to look at existing tasks in the project, create a list of tasks and give it to the UI. For documentation we use swagger, it allows us to create documentation in a semi-automatic mode for our services.

We use PostgreSQL [8] as a database. Our build system – Gradle [9][14]. Interaction between database and service is provided by JDBC [10] driver. Our system is RESTful. All microservices use the REST paradigm to interact with each other.

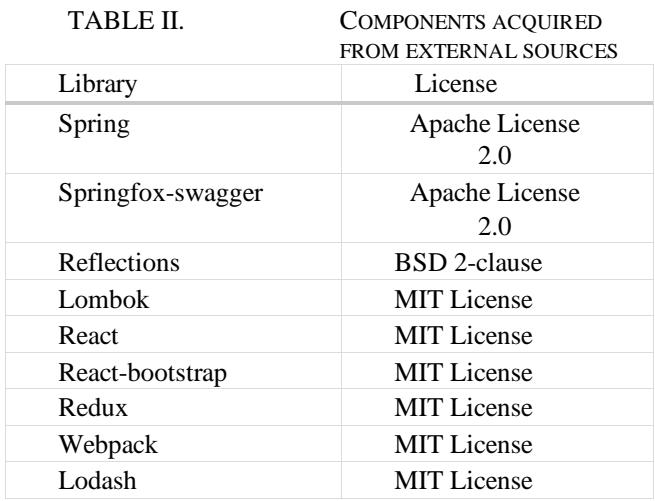

## *B. Innovative aspects of the implementation*

In the implementation of our system, we decided to record each log file (which is a JSON-file) as every row in our PostgreSQL database. So, we use it like a No-SQL database. SQL query for logs selection is presented in fig. 3.

### **SELECT**

log line -> 'username' as user name, log\_line #>> '{context, user\_id}' AS user\_id FROM logs WHERE  $log$  line -> 'username' != 'null'

#### *Fig. 3. Select query example*

PostgreSQL has many standard functions such as working with strings or JSON-files, which allow working with logs more effectively. We are thinking about transferring our database to No-SQL [11] in the future if it is proved that it will be more productive.

# V. RESULTS

## *A. System output*

As a result, we received a solution that provides course administrators the following functionalities:

- Download log files from educational platforms;
- Choose log files between different courses on a platform;
- Store log files in a database;
- Run analytic tasks based on downloaded logs, a few of them:
- 1. Calculate total user time on the course and user time distributed per day;
- 2. Show activity type for all users (or for a particular user) on course depending on the date;
- 3. Show the user way over the pages;
- 4. Show amount of video play events per day;
- 5. Show words from pdf search field;
- 6. Get video watching durations by elements of course.

The system gives the calculations in the form of tables saved in XLSX or CSV format and generated graph from these tables.

On the graph in figure 4 we can see the rule that the user visited on the course. We can conclude that this user watch the lectures for two months. After that he decided not to continue studying but we can write him a letter and find his opinion perhaps he didn't like this course or problem was in the poor presentation of material.

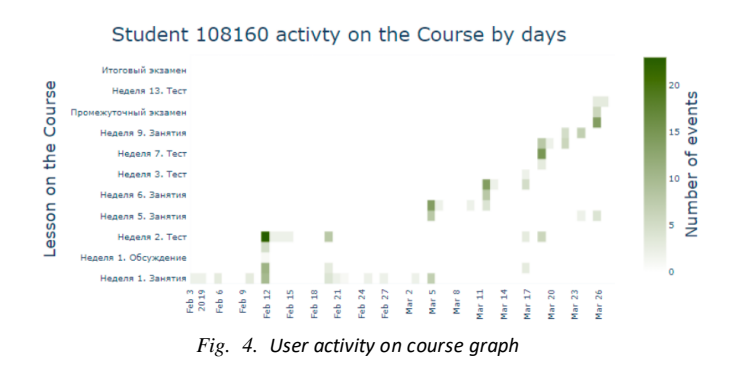

## *B. Challenge and issues*

The main challenge was to study the logs and their loading, conversion, and analysis. It was required to read and learn a lot of Open edX documentation. On the other hand, the initial log file that we took was 18Gb to analyze, which made it almost impossible to leant it manually, so we had to create simple pasting scripts to learn it fast, and only then we were able to retrieve a small log for testing purposes.

Our current database design has limitations that do not allow us to process the logs as fast as we wanted. Therefore, we have found a solution that is now improving. Logs can be larger than 18 GB and contain more than 10 000 000 events generated with semi-structured information inside, so the problem is to process the logs quickly enough.

Open edX platform doesn't provide a good and quick API for logs downloading for offline analysis, so that feature request and feedback has been provided to the platform administrators, but unfortunately, until today they have not implemented the required functionality for us.

#### VI. REFERENCES

- 1. Open edX official website, "Edx Documentation Resources" [Online] Available: <https://docs.edx.org/>
- 2. Open Education official website, "About the Project" [Online] Available: http://npoed.ru/about
- 3. B. B. Mishra and S. Mishra, "Quality Improvements in Online Education System by Using Data Mining Techniques," 2018 2nd International Conference on Data Science and Business Analytics (ICDSBA), Changsha, 2018, pp. 532-536.
- 4. M. Furukawa, K. Yamaji, Y. Yaginuma and T. Yamada, "Development of learning analytics platform for OUJ online courses," 2017 IEEE 6th Global Conference on Consumer Electronics (GCCE), Nagoya, 2017, pp. 1-2.
- 5. GitHub, "Student Events" [Online] Available: https://github.com/edx/edxdocumentation/blob/mas ter/en\_us/data/source/interna l\_data\_formats/tracking\_logs/student\_event\_types. rst 6. Spring official website, "Microservices" [Online]
- Available: https://spring.io/microservices
- 7. Project Lombok Official website, "Lombok Features" [Online], Available: https://projectlombok.org/features/all
- 8. PostgreSQL official website, "Documentation" [Online], Available: <https://www.postgresql.org/docs/>
- 9. Gradle official website, "Gradle Features" [Online], Available: https://gradle.org/features/
- 10. Oracle Kelp Center, "Lesson: JDBC Introduction" [Online], Available: https://docs.oracle.com/javase/tutorial/jdbc/overvie w/ index.html
- 11. Strauch, Christof (2012), "NoSQL Databases" [Online], Available: [https://www.christof](https://www.christof-strauch.de/nosqldbs.pdf)[strauch.de/nosqldbs.pdf](https://www.christof-strauch.de/nosqldbs.pdf)
- 12. Kalmykova, S., Chapaykina, M., Shirokova, S.: Application of the system approach to project management of the introduction of electronic learning at the classical university (on the example of the SPbPU Peter the great university). In: Obrazovatelʹnye tehnologii, vol. 2, pp. 67-74(2018)
- 13. Kravchenko, D.: Psychometrics in online education. In: Universitetskaya kniga, pp. 52-55, April 2019
- 14. Voinov, N., Rodriguez Garzon, K., Nikiforov, I., Drobintsev, P.: Big Data Processing System for Analysis of GitHub Events. In: 2019 XXII International Conference on Soft Computing and Measurements (SCM)), pp. 187-190 (2019)
- 15. Jaramillo, D., Nguyen, D., Smart, R.: Leveraging microservices architecture by using Docker technology 2016. In: SoutheastCon 2016, pp.  $1 - 5$ , (2016)
- 16. Blagojević, M., Milošević D.: Massive open online courses: EdX vs Moodle MOOC. In: Proc. 5th International Conference on Information Society and Technology, pp. 346 - 351 (2016)
- 17. Sriram, M.: Comparative Analysis of Massive Open Online Course (MOOC) Platforms. In: Proc. The Fourth International Conference on Global Business, Economics, Finance and Social Sciences, (2015)
- 18. Krasnov, S., Kalmykova, S., Abushova , E., Krasnov A.: Problems of Quality of Education in the Implementation of Online Courses in the Educational Process. In: 2018 International Conference on High Technology for Sustainable Development (HiTech), pp. 1-4 (2018)